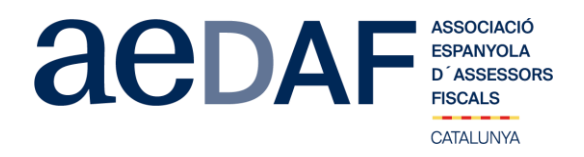

Benvolguts/des companys/es,

Des del grup d'entitats sense ànim de lucre, hem cregut convenient fer una sessió formativa especial (via Zoom.us) pers associats on analitzarem les següents qüestions:

- Incentius fiscals al mecenatge en la lluita contra el COVID-19 (incloent casos reals que veiem en el dia a dia).
- Mesures del RDL 8/2020 y del RD 11/2020 que afecten a fundacions i associacions. Especialment el tema de la suspensió de formulació i aprovació de comptes anuals.
- Mesures del DL 10/2020 (Catalunya) que afecten a fundacions i associacions catalanes. Especialment el tema de la suspensió de formulació i aprovació de comptes anuals.

Entenem que són qüestions d'interès pels professionals que es dediquen a assessorar aquest tipus d'entitats.

Aquesta sessió serà el **dilluns, 4 de maig del 2020 de 17.00h a 18.30h** i la farem l'Hector de Urrutia Coduras i un servidor, i NOMÉS PER ASSOCIATS prèvia inscripció (imprescindible connectar vídeo o àudio per identificar-se) al següent enllaç:

## [INSCRIPCIÓ](https://www.aedaf.cat/activitats/2020/5/4)

## <https://www.aedaf.cat/activitats/2020/5/4>

En cas de que hi hagi documentació aquesta serà enviada com a molt tard el mateix dilluns abans de les 13.30h.

Rebeu una forta abraçada,

## *Joan Anton Abad Ribalta*

Cap de Grup d'ESFL Delegació Catalana. AEDAF

## **FUNCIONAMENT DE ZOOM.US, (primera vegada):**

- 1. Per poder entra a la reunió heu d'haver rebut una invitació, via e-mail, Outlook o directament amb la ID de la reunió.
- 2. Important fer la connexió abans de les 16.45h
- 3. Clicar en l'enllaç i s'obre una pàgina web la de zoom.us
- 4. S'han de validar les COOKIES i normalment es descarrega l'aplicació.
- 5. Has d'executar aquesta aplicació la primera vegada que accedeixes a una vídeo-reunió amb ZOOM, les següents vegades ja no farà falta instal·lar-la de nou.
- 6. Apareix el missatge de descarregar i instal·lar l'aplicació.
- 7. El sistema us demana autorització expressa per a fer la instal·lació.
- 8. Un cop finalitzada la instal·lació el programa et pregunta el nom (important posar el vostre NOM I COGNOMS perquè us puguem identificar ràpidament)
- 9. Després acceptar el *Términos del Servicio y la Política de privacidad.*
- 10. En aquest moment el programa et demana quin àudio vols fer servir per entrar a la vídeo-reunió, normalment l'opció a seleccionar *audio ambos*, fes una prova abans d'accedir a la reunió.
- 11. Un cop acceptat, entres a l'aplicació del vídeo-reunió a la sala d'espera on et diu que estàs a l'espera de que et donin accés. (Si has posat el teu nom complert, serà més fàcil identificar-te i donar-te accés)

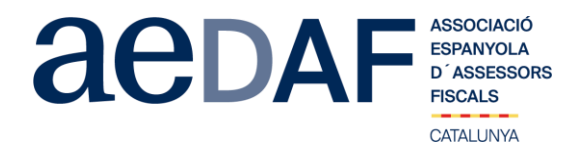

- 12. Un cop es doni l'accés, ja estàs dins de la reunió.
- 13. El teu perfil estarà en silenci.
- 14. IMPRESCINDIBLE TENIR EL VIDEO ENCÈS PER SER IDENTIFICAT
- 15. A sota, al menú inferior hi ha les diferents funcions que te l'aplicació disponibles, àudio, vídeo, participants, Xat, .....
- 16. Adjuntem arxiu amb les instruccions per entrar a zoom.us **[LINK](https://www.aedaf.cat/arxiu/1786)**